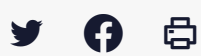

## **[GED – SHARE] : Administration – Gestion des règles**

 $\pm$  [Télécharger](http://services-new-test.megalis.bretagne.bzh/wp-content/uploads/pdfs/ged-share-administration-gestion-des-regles.pdf) le tutoriel PDF 695.12 ko

[Accéder](https://services-new-test.megalis.bretagne.bzh/service/la-gestion-electronique-de-documents-ou-ged/) à la page service

#### **Objectifs**

Vous pouvez définir des règles sur un dossier, c'est-à-dire le déclenchement automatique d'une ou plusieurs actions lorsqu'un document est importé dans un dossier, modifié, supprimé ou déplacé, par exemple : envoi d'un mail à un utilisateur, lancement d'un workflow de validation…

Les règles s'appliquent uniquement sur des dossiers ou sousdossiers.

Les règles appliquées à un dossier ne sont pas automatiquement répercutées sur les sous-dossiers.

Pour notre exemple, nous souhaitons mettre en place le fonctionnement suivant :

– Nous disposons déjà de trois dossiers : « Documents à valider » auquel un seul de nos collaborateurs a accès, « Documents rejetés » et « Documents validés »

- Lorsqu'un document est déposé dans le dossier « Documents à valider », nous souhaitons que :
- un mail soit envoyé automatiquement à ce collaborateur lui demandant de valider ce document
- un « workflow » soit lancé, c'est-à-dire que le collaborateur dispose des boutons « Approuver » et « Rejeter » dans les fonctionnalités du document .
- S'il l'approuve, le document est automatiquement déplacé dans le dossier « Documents approuvés »
- s'il le rejette, le document est automatiquement déplacé dans le dossier « Documents rejetés ».

Nous allons donc créer et appliquer une règle à notre dossier « Documents à valider ».

La création de règles est à réfléchir en interne, cela peut faciliter la gestion documentaire au quotidien, mais il est important au préalable de mettre à plat vos processus.

#### Accéder à la création d'une nouvelle règle

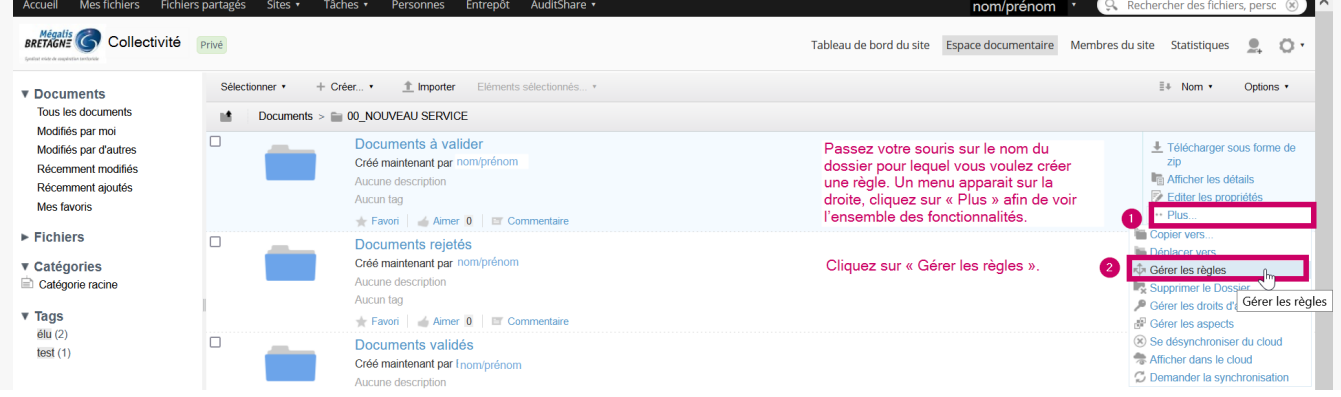

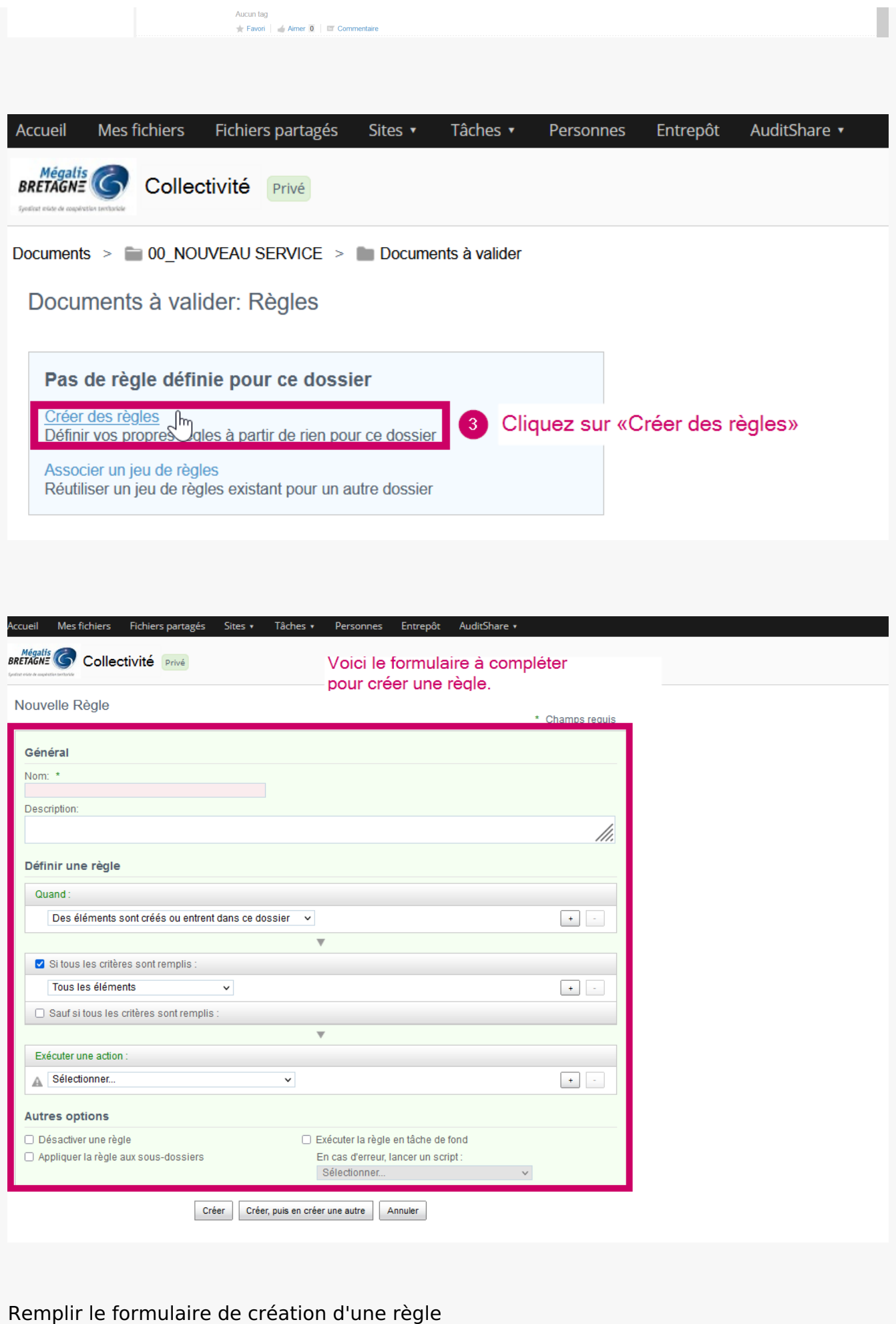

Processus en 3 étapes :

- Donner un nom à la règle
- Définir l'élément qui déclenchera la règle
- Définir les actions déclenchées

## 1 - Donner un nom à la règle

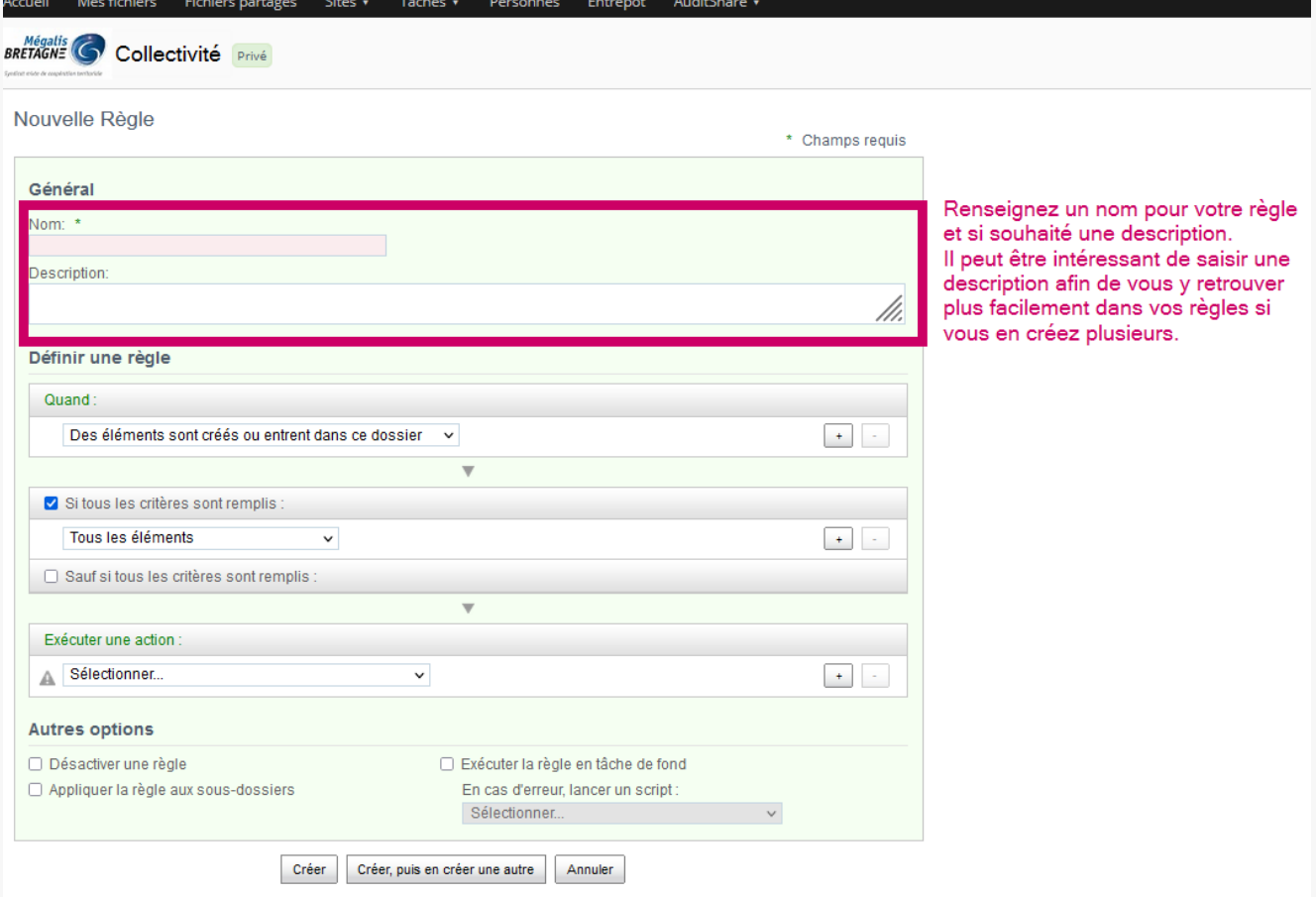

## 2 - Définir l'élément déclencheur

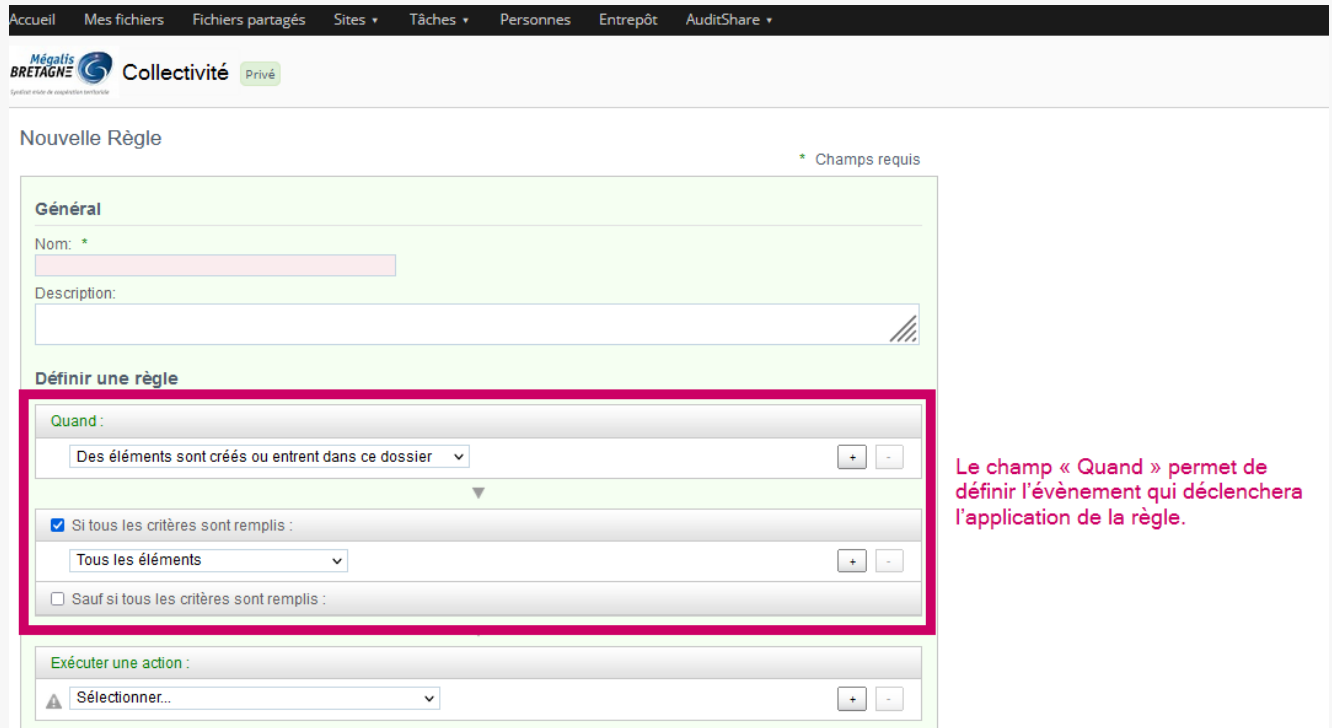

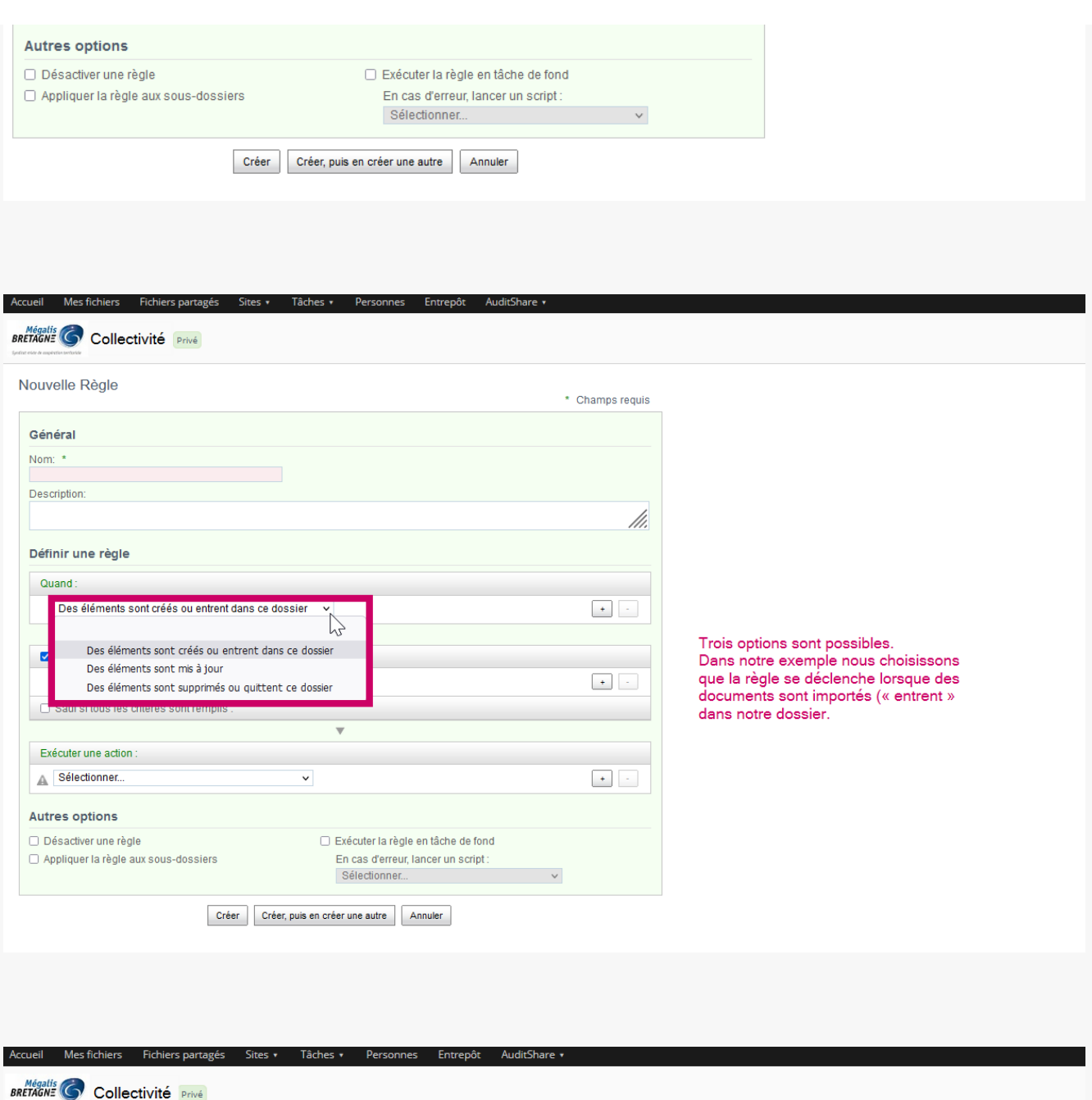

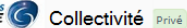

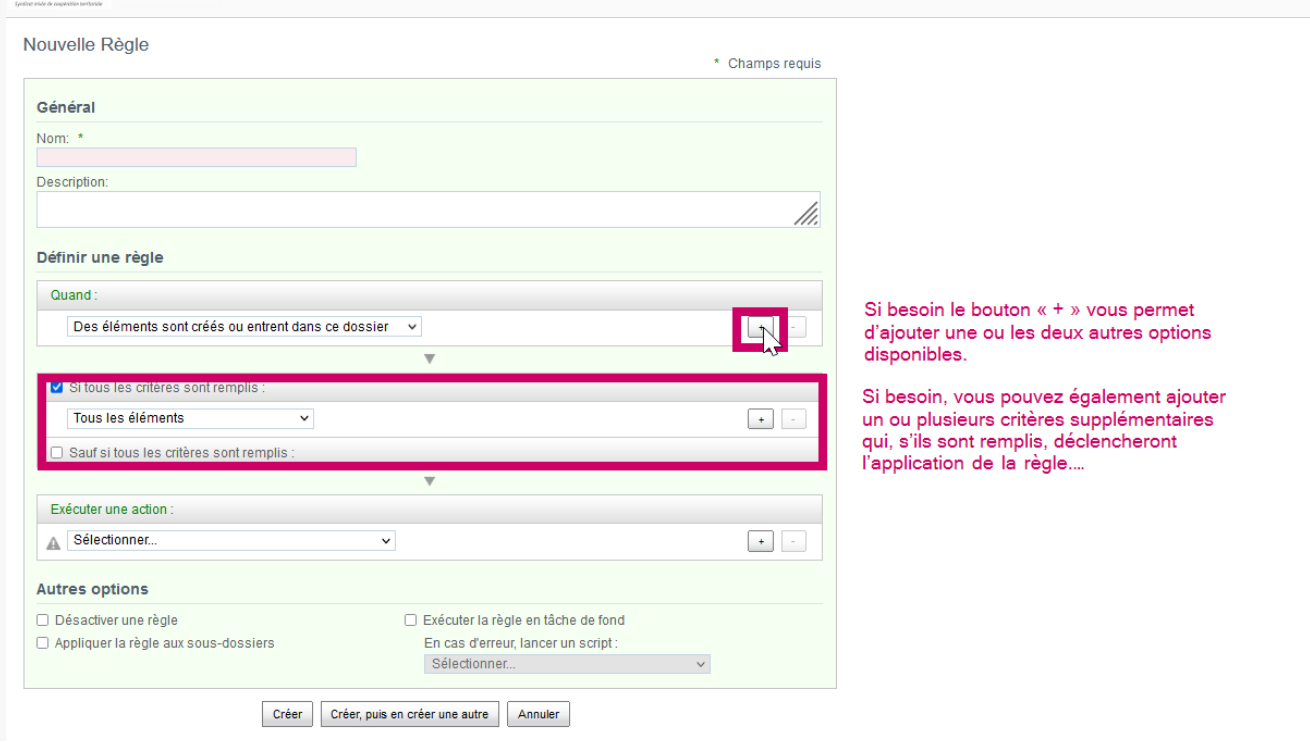

## 3 - Définir les actions déclenchées

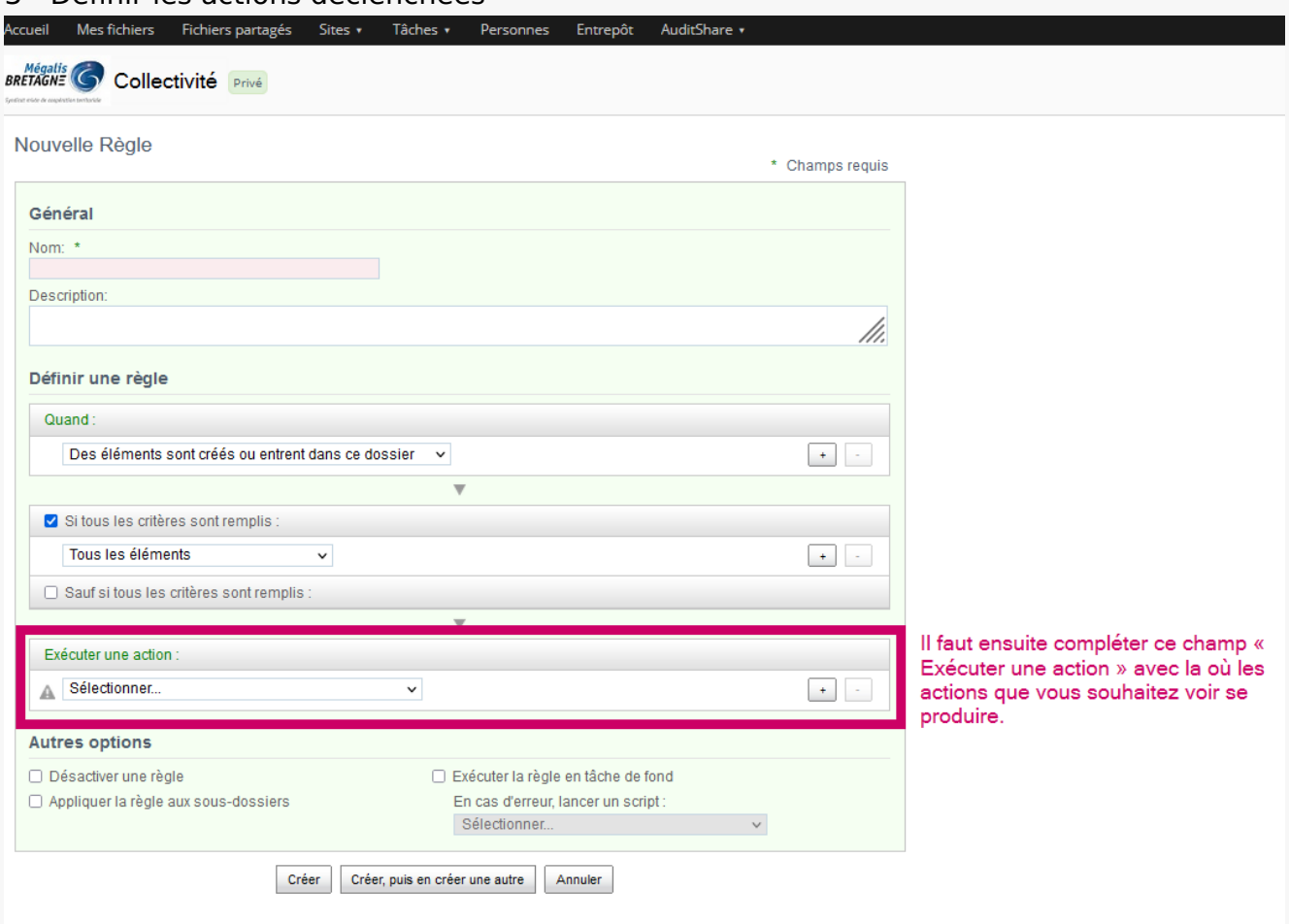

## Voici la liste des actions possible s:

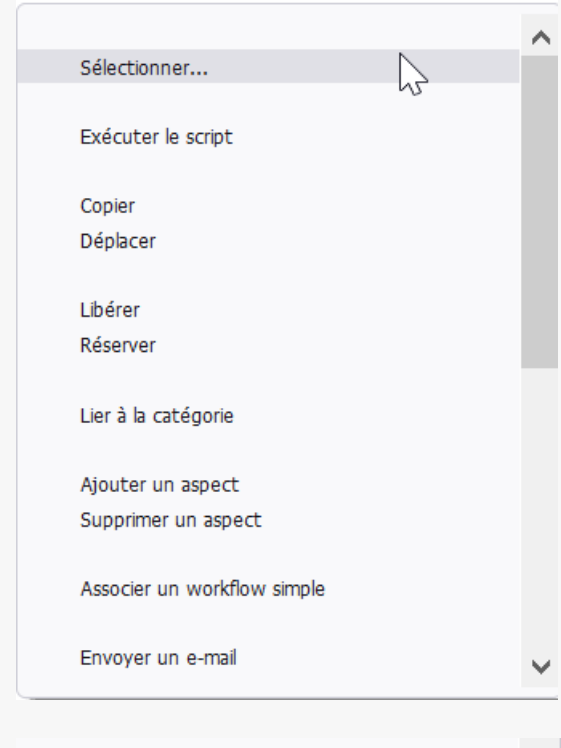

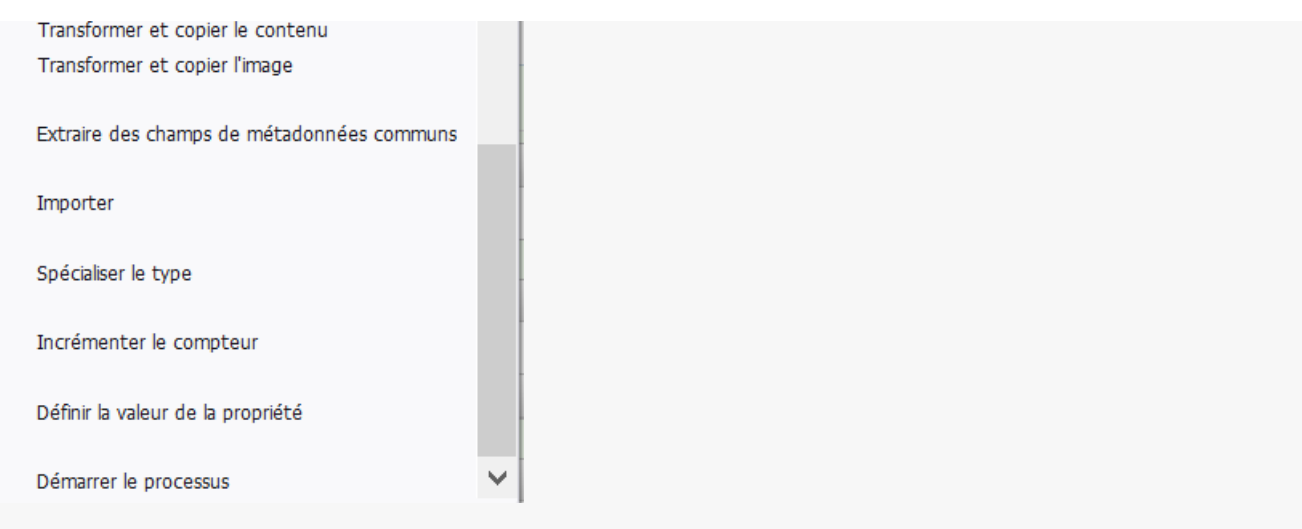

# Enregistrer une règle

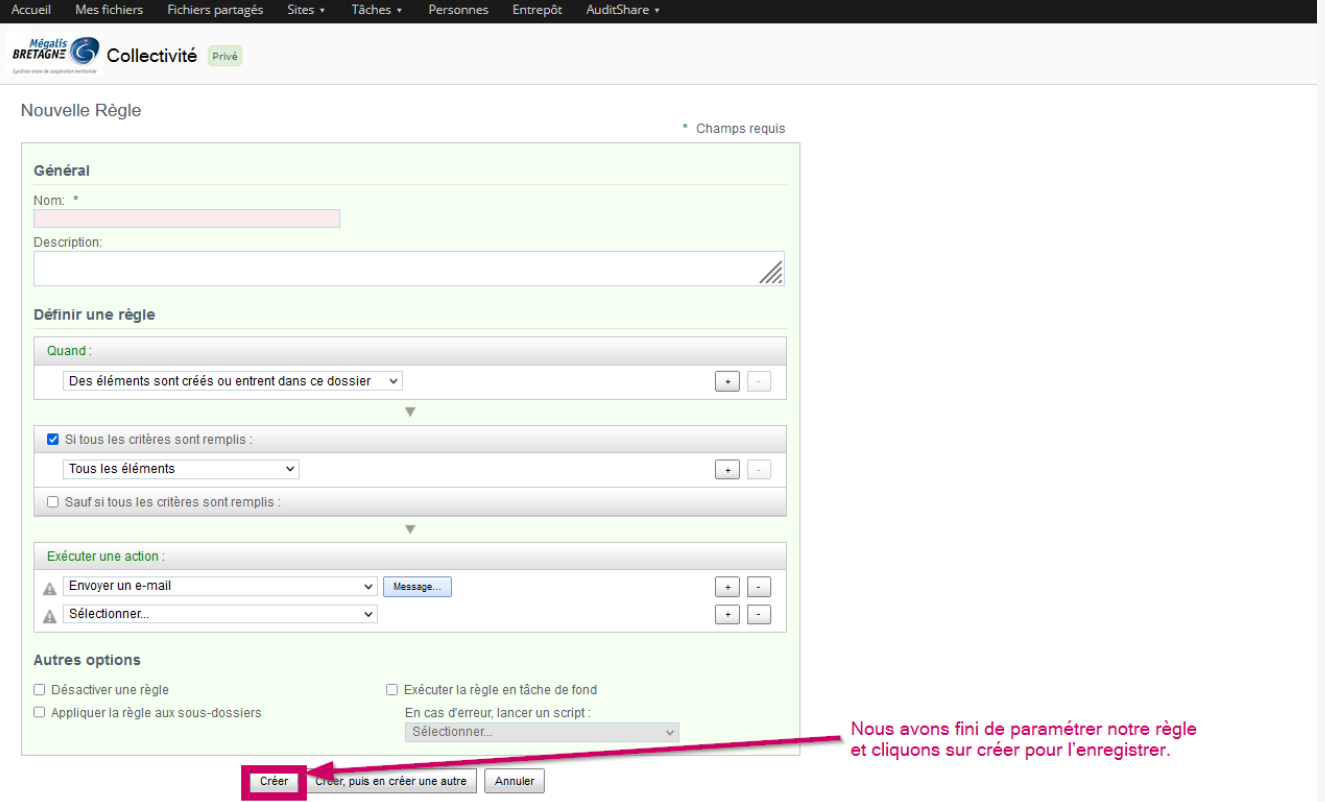

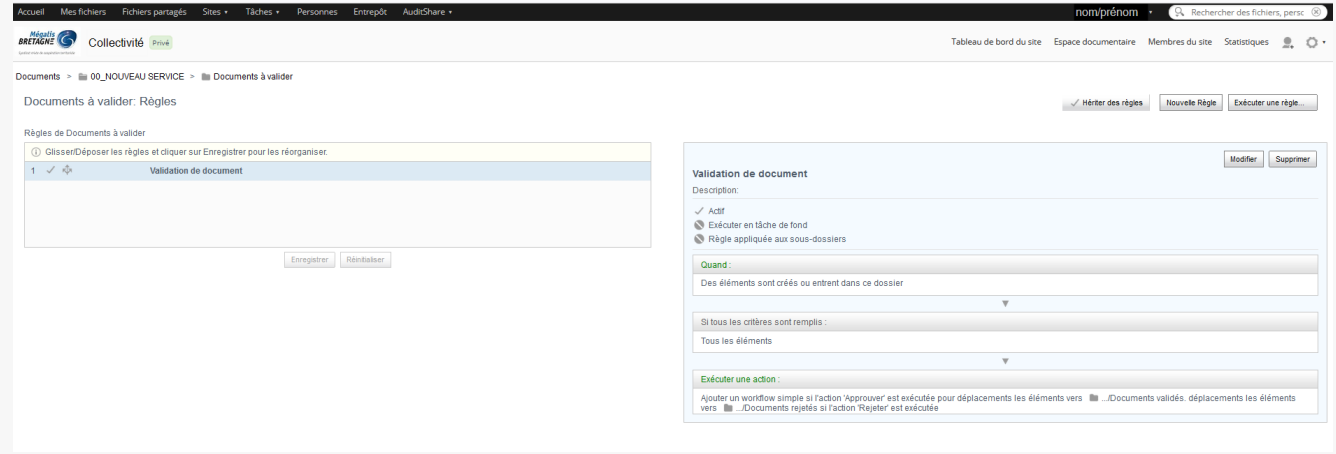

# Modifier / Supprimer une règle

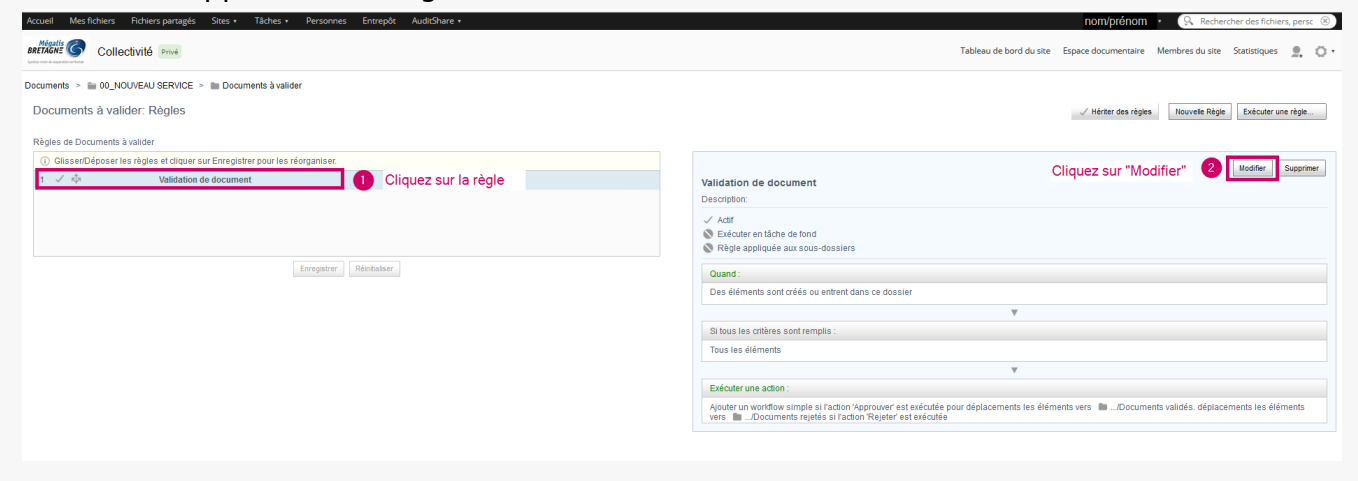

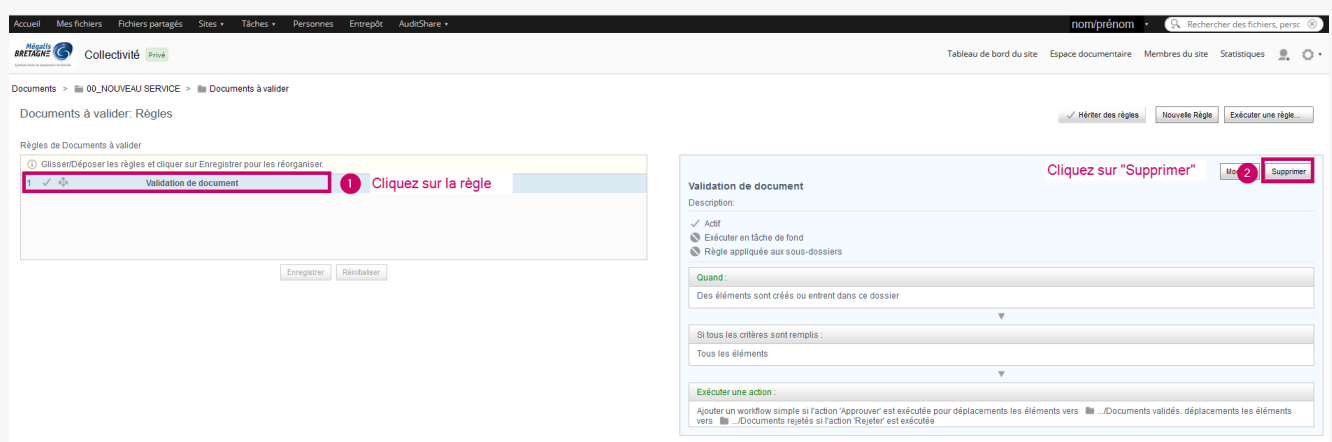

#### Créer une nouvelle règle sur un même dossier

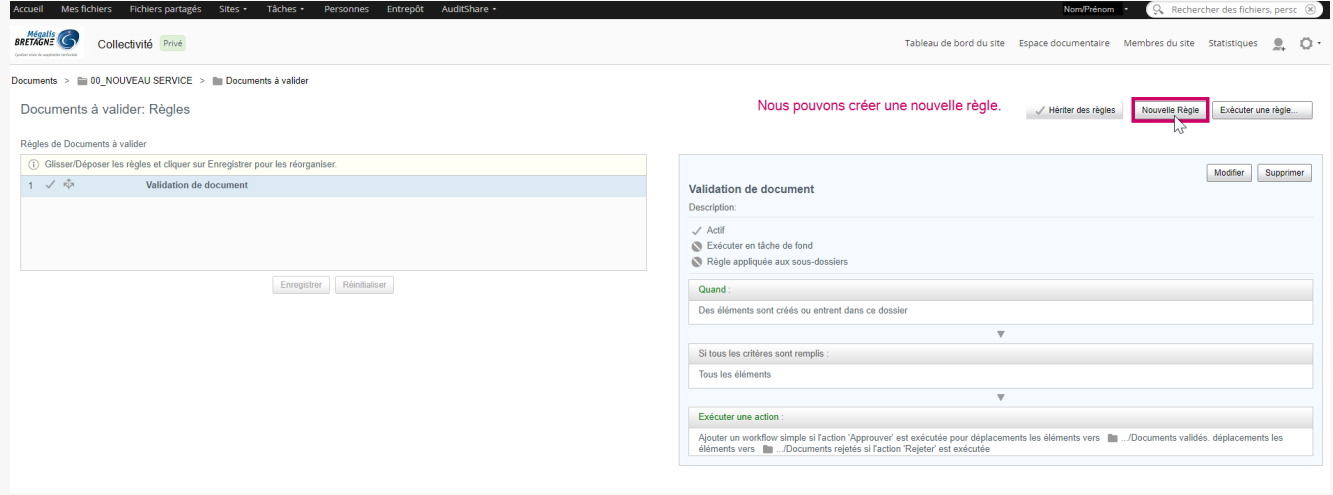

#### Executer des règles sur un dossier et ses sous-dossiers

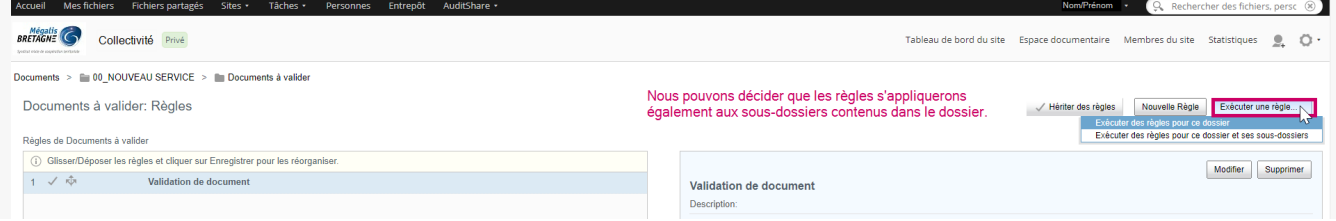

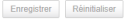

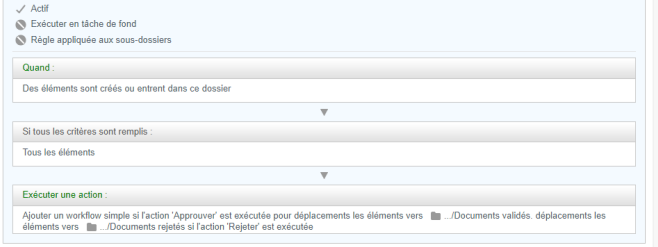

Lien vers les autres tutoriels [Retrouvez](https://services-new-test.megalis.bretagne.bzh/?cat=1240&s=&post_type=search_tutos) tous les tutoriel de la GED en cliquant sur ce lien.